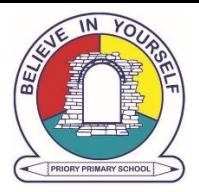

## **Google Classroom Student Guide**

## **Logging In**

1. Go to [https://classroom.google.com](https://classroom.google.com/) and click on the "**Sign In**" button.

2. Having got to Google Classroom, to sign in, students must enter their school login credentials. This is their school e-mail address and their Google password which they use to login to school Chromebooks (please note this is not the same as their RM Unify Password)

Their Google username will be:

**schoolnetworkusername@priory.dudley.sch.uk**

**[e.g. potterh@p](mailto:e.g.%20potterh@)riory.dudley.sch.uk**

Their Google password will be:

**The same as their school Google Chromebook password. (Please email [isupport@priory.dudley.sch.uk](mailto:isupport@priory.dudley.sch.uk) if student has forgotten password)**

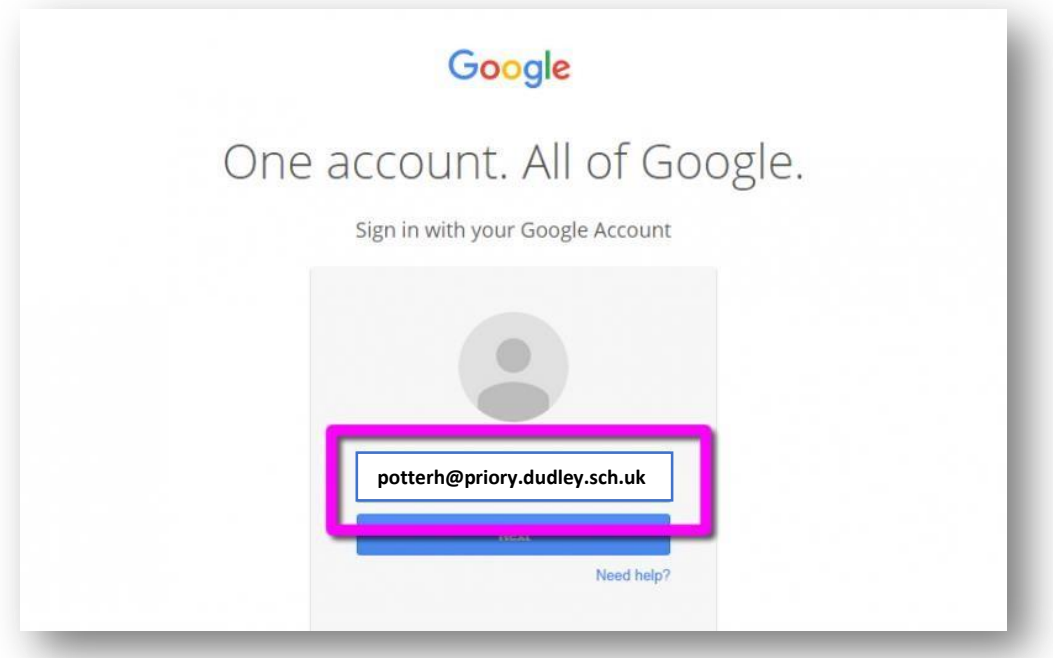

3. Having logged in, students will be presented with the Classrooms they have already enrolled onto. If a classroom doesn't appear when logged in please email [isupport@priory.dudley.sch.uk](mailto:isupport@priory.dudley.sch.uk) with your Childs name.

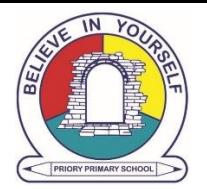

## **Viewing and Accessing Homework**

1. To view homework or tasks set, - once logged in to Google Classroom - students need to click on the class that they wish to view.

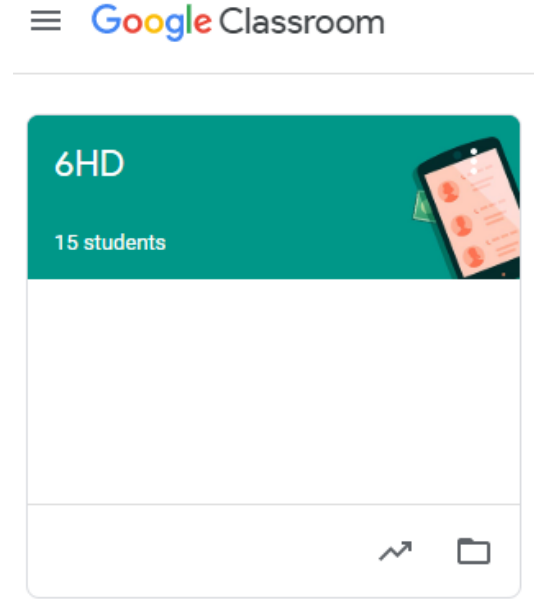

2. Having clicked on the appropriate classroom, the student will be in a Google Classroom. Here, they will be able to access homework set by your class teacher. To access the work that has been set please click the Classwork tab on the top of the page.

## **Mobile Apps**

Students have the opportunity to download Google Apps for their handheld device. They are free but they must remember to use their school login details as mentioned at the top of the page as opposed to any other Google account that they use at home. Inside each app, they will give the user the choice on which to use.

The recommended apps are the following:

Google Classroom Google Drive Google Docs (free alternative to MS Word) Google Slides (free alternative to MS PowerPoint) Google Sheets (free alternative to MS Excel)

Please email [isupport@priory.dudley.sch.uk](mailto:isupport@priory.dudley.sch.uk) if you encounter any problems with Google Classroom. We are happy to help as much as we can.